# **UN ENTORNO GRÁFICO PARA EL CONTROL DE PROYECTOS CON INCERTIDUMBRE**

Fernando Acebes

Javier Pajares

Adolfo López-Paredes

*INSISOC. Escuela de Ingenierías Industriales – Sede Paseo del Cauce. Universidad de Valladolid, Pso del Cauce 59 47011 Valladolid*

### **Abstract**

In this paper, we propose a graphical framework for integrated management of project cost, time and activity risks. We use Earned Value methodology and Monte Carlo simulation in order to define control indexes. These control indexes tell us whether the cost and time deviations from planning phase remain under the expected project variability.

By means of those control indexes and by means of an innovative buffers definition, we build a graphical framework that allows Project Managers to diagnose project performance depending on the area it remains.

We analyze the sensitivity of the methodology to changes in the tolerance criteria defined by the Project Manager.

*Keywords: Project Risk Management; Uncertainty; Cost/time Integrated Control; Monte Carlo Simulation*

#### **Resumen**

En este artículo proponemos un Entorno Gráfico de Control que permite la gestión integrada de plazos, costes y riesgo asociado a las actividades. Utilizamos la metodología del valor ganado y la simulación de Monte Carlo para definir una serie de indicadores de control que permiten conocer si las desviaciones del proyecto con respecto a la planificación (costes, plazos) están dentro de la variabilidad esperada del proyecto.

En base a estos indicadores de control y un novedoso sistema de definición *buffers*, elaboramos un entorno gráfico de representación que permite al Director de Proyecto diagnosticar en qué estado se encuentra su proyecto en función de la zona del gráfico.

Comprobaremos la sensibilidad de la metodología a las variables de tolerancia impuestas por el Director del Proyecto para su seguimiento.

*Palabras clave: Gestión de Riesgos del Proyecto; Incertidumbre; Control integrado de plazos y programación; Simulación de Monte Carlo*

# **1. Introducción**

Un sistema de monitorización y control de proyectos tiene como objetivo minimizar las desviaciones respecto de la planificación inicial durante la ejecución del proyecto. El proceso que seguimos para ello es identificar el estado del proyecto, comparar con la planificación inicial, analizar las desviaciones de la ejecución real respecto de la planificación y analizar, proponer y adoptar acciones correctivas apropiadas para redirigir el proyecto hacia el objetivo planificado.

Entre las distintas técnicas existentes para la monitorización y control de proyectos, la Metodología del Valor Ganado (Earned Value Management – EVM) es la metodología más ampliamente utilizada.

Integra tres elementos críticos de la gestión de proyectos: alcance, plazo y coste del proyecto. Traduce a unidades monetarias el trabajo ejecutado, el tiempo empleado y el coste invertido para completar el proyecto, con lo que permite al Director de Proyecto medir y verificar el progreso del mismo y así detectar desviaciones de la planificación para tomar acciones correctivas, si fuese necesario. Para una comprensión más detallada de esta metodología referimos a Anbari (2003) y a Fleming y Koppelman (2005) que han descrito los principios básicos y la aplicación práctica de dicha metodología.

Sin embargo esta metodología presenta problemas de predicción en los periodos próximos a la finalización del proyecto, con indicadores irreales de varianza e índice de rendimiento de plazo. Para solventar estos problemas Lipke (2003) desarrolla otros nuevos indicadores que serán la Programación Ganada (Earned Schedule – ES), varianza e índice de rendimiento de programación.

Vandevoorde y Vanhoucke (2006 y 2007) realizan diversos trabajos de simulación y comparación de proyectos para demostrar la robustez de los indicadores de Programación Ganada.

Tal como recogen Pajares y López-Paredes (2007), la metodología EVM presenta además, entre otros, el inconveniente de no tener en cuenta los riesgos del proyecto.

Vanhoucke (2010) introduce en su trabajo la incertidumbre y el riesgo en el proyecto. Investiga si la medida de la sensibilidad de las actividades puede ser usada para medir la sensibilidad del proyecto, para poder ser una herramienta de control dinámico del proyecto que detecte cuando sean necesarias medidas correctivas a lo largo del progreso del proyecto.

Vanhoucke (2011) integra el análisis de riesgos y EVM para desarrollar una metodología de control de la programación de proyectos. Propone dos métodos alternativos de seguimiento de proyectos: top-down y botton-up, para la información dinámica durante el progreso del proyecto con objeto de mejorar las decisiones de toma de acciones correctivas.

Vanhoucke (2012) integra tres importantes fases del ciclo de vida del proyecto: línea base de programación, análisis de riesgos de programación y control de proyectos. La eficiencia del control del proyecto lo mide y evalúa utilizando simulación de Monte Carlo.

Hazir and Shtub (2011) utilizan EVM para monitorizar y controlar proyectos y aplican simulación para modelar la incertidumbre que rodea al proyecto. En su estudio, incorporan límites de control en las gráficas de coste acumulado.

El objetivo de este artículo es describir y desarrollar el gráfico de control donde representar los indicadores de control propuestos por Pajares y López-Paredes (2010)

Estos indicadores (Schedule Control Index – SCoI, Cost Control Index – CCoI) permiten al Director de Proyecto analizar si el proyecto se encuentra en adelanto o retraso dentro de la variabilidad aportada por la incertidumbre presente en las actividades que componen el proyecto o, por el contrario, si existen cambios sistémicos o estructurales sobre el ciclo de vida del proyecto que provocan esos retrasos o adelantos que exceden la variabilidad esperada del proyecto.

El artículo se estructura de la siguiente manera. En la sección 2 revisaremos los índices de control, qué significan y cómo se calculan; en la sección 3 explicaremos como construir el gráfico de control donde representar los índices de control incluyendo un ejemplo de gráfico para costes y para programación y, por último, en la sección 4 comprobaremos como influye la decisión del Director de Proyecto en el gráfico de control al modificar la tolerancia en el seguimiento y control del proyecto.

# **2. Schedule Control Index y Cost Control Index (SCoI, CCoI)**

Incertidumbre y variabilidad son dos conceptos comunes a todas las actividades en proyectos reales. Algunos cambios sistémicos o estructurales durante el ciclo de vida del proyecto pueden alterar las variabilidades esperadas inicialmente y conducir al proyecto fuera de los límites de confianza.

El Director de Proyecto no debe esperar a la finalización del proyecto para saber si los sobre costes o retrasos están dentro de los niveles esperados de variabilidad o no.

Para poder saber en qué situación se encuentra el proyecto respecto de su variabilidad esperada, calculamos y representamos los indicadores de control en cada instante de ejecución del proyecto.

Resumimos brevemente los cálculos de dichos indicadores, propuestos por Pajares y López-Paredes (2010).

El cálculo de los mismos se basa en determinar, al inicio del proyecto, la Línea Base de Riesgos del proyecto (SRB) entendida como la evolución del valor del riesgo del proyecto a través del ciclo de vida de este y calculada con simulación de Monte Carlo.

A partir de la línea base de riesgo del proyecto, calculamos el riesgo eliminado en cada periodo de tiempo. A este valor lo denominamos "peso" de coste y programación.

$$
wc_t = CRB_{t-1} - CRB_t / ws_t = SRB_{t-1} - SRB_t
$$
\n
$$
(1)
$$

Calculamos posteriormente el Buffer total del proyecto (CBf $_t$  / SBf $_t$ ), y repartimos este valor en cada periodo de tiempo, en función de los pesos anteriormente calculados (en función del riesgo eliminado en cada periodo)

$$
CPBf = C_{mean} - P\% / SPBf = S_{mean} - P\% \tag{2}
$$

$$
CBf_t = wc_t CPBf/\sigma_{Pc}^2 \quad / \quad SBf_t = ws_t CPBf/\sigma_{Ps}^2 \tag{3}
$$

Con el valor del buffer en cada intervalo de tiempo, calculamos el valor acumulado de dicho valor  $(ACBf_t / ASBf_t)$ 

$$
ACBf_t = CBf_t + ACBf_{t-1} / ASBf_t = SBf_t + ASBf_{t-1}
$$
\n
$$
\tag{4}
$$

Finalmente, podemos obtener las ecuaciones que representan los índices de control (CCoI / SCoI).

$$
CCol_t = ACBf_{(t=ES)} + CV_t = ACBf_{(t=ES)} + EV - AC
$$
 (5)

$$
SCol_t = ASBf_t + SV(t) = ASBf_t + ES-AT
$$
\n(6)

# **3. Representación del Gráfico de Control**

En nuestro gráfico de control vamos a representar los índices de control SCoI y CCoI, de tal manera que, de manera sencilla e intuitiva, el Director de Proyecto podrá saber en qué situación se encuentra el proyecto conforme a la variabilidad e incertidumbre inherente a las actividades del que está formado.

Representamos en gráficas separadas cada uno de los índices, uno correspondiente a programación y otro correspondiente a costes. Además de los índices, el gráfico se completará con la representación de unas curvas de control.

Todas estas curvas de control se calcularán y representarán previo a la ejecución del proyecto, pues se corresponden con líneas base esperadas de control del proyecto teniendo en cuenta la incertidumbre de las actividades. Eso no impide que, estas curvas puedan recalcularse en mitad de la ejecución del proyecto como consecuencia de un nuevo análisis de riesgos del proyecto que obliga a redefinir la incertidumbre de cada actividad pendiente de ejecutar.

Entrando de lleno en la representación del gráfico de control, la primera curva que calcularemos y representaremos es la correspondiente a un proyecto que se ejecuta cumpliendo la planificación inicial.

Si esto es así, aplicando EVM, SV(t)=0  $\rightarrow$  ES-AT=0  $\rightarrow$  ES=AT  $\Rightarrow$  SCoI<sub>t</sub>=ASBf<sub>t</sub>

Por lo tanto, en un proyecto ejecutado en plazo según lo previsto en la planificación inicial, el valor del Índice de Control de plazo (SCoI) coincidirá, en cada periodo de tiempo, con el valor del Buffer Acumulado correspondiente al plazo (ASBf). Es decir, siguiendo la curva indicado como 1 en la fig. 1

Cuando un proyecto, en un periodo de tiempo determinado, después de haber pasado por retrasos y/o adelantos respecto de su planificación inicial, se encuentra en el punto de ejecución previsto en su planificación, el valor del SCoI en ese periodo de tiempo coincidirá con el valor del ASBf.

# **Figura 1: Gráfico de frecuencias de Programación mediante Simulación de Monte Carlo. Gráfico de Control para representar los índices de control SCoI y CCoI**

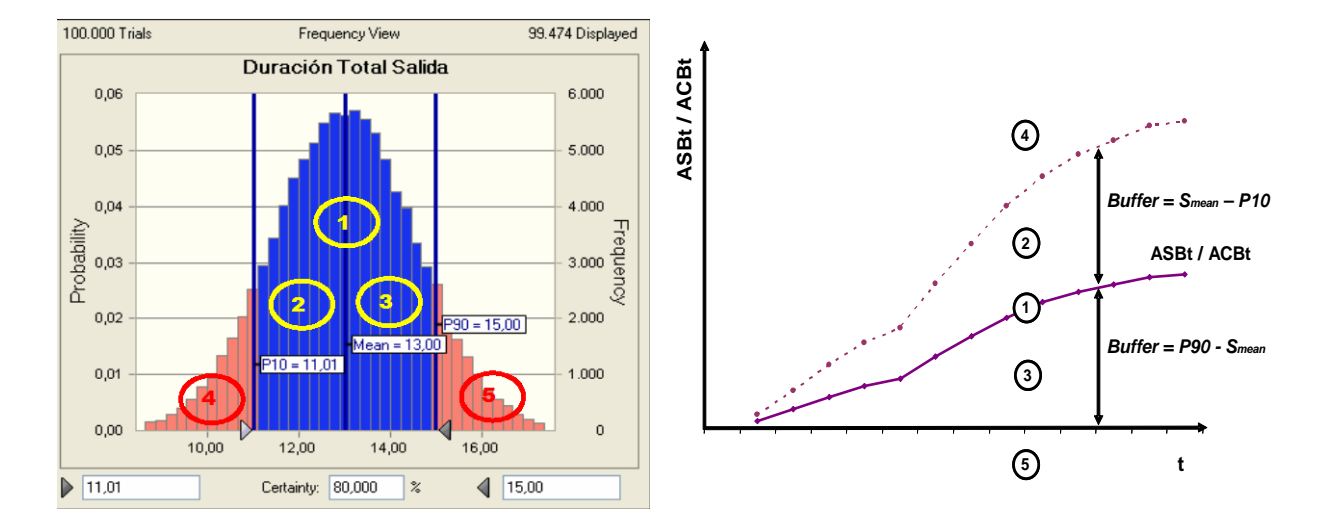

Por lo tanto, el gráfico de control lo completaremos con la curva del ASBf que nos indica el límite entre la situación de retraso del proyecto o la situación de adelanto.

En la EVM, el retraso o adelanto en los proyectos lo podemos comprobar en la gráfica de las varianzas (SV/CV) observando si los valores de varianza son valores positivos, valores por encima del eje de abscisas que se corresponde con situaciones en adelanto o, por el contrario, si los valores de varianza son valores negativos, por debajo del eje de abscisas (SV<0 / CV<0) que se correspondería con situaciones en retraso. Por lo tanto, la curva del ASBf será equivalente, conceptualmente, al eje de abscisas de la gráfica de las varianzas en la EVM.

Si el proyecto se encuentra en retraso, ES<AT ⇒ SCoI<ASBf y viceversa, si el proyecto se encuentra en adelanto, ES>AT ⇒ SCoI>ASBf.

Por lo tanto, en nuestro gráfico de control, si el valor del SCoI es mayor que la curva correspondiente al ASBf, el proyecto estará adelantado respecto a lo planificado en ese punto, mientras que si el valor del índice de control SCoI es menor que el correspondiente valor del ASBf en ese periodo de tiempo, el proyecto se encuentra en retraso.

Lo indicado para programación, comparando los valores del indicador de programación con respecto al buffer acumulado, es totalmente equivalente si lo trasladamos a los costes, con el correspondiente indicador de coste, CCoI, y la correspondiente curva de buffer acumulado de coste, ACBf.

Hasta ahora no hemos aportado ninguna novedad que no nos indicasen las gráficas de SV o incluso la gráfica de SV(t), varianza de programación ganada.

En nuestro gráfico de control, no solo vamos a saber si el proyecto se encuentra en adelanto/retraso sino que además determinaremos si ese adelanto/retraso se encuentra dentro de los límites de confianza marcados por el Director de Proyecto.

El Director de Proyecto, conforme al conocimiento del proyecto y de las actividades, en base al nivel de rigor en el control del mismo, va a determinar un nivel de tolerancia o confianza por el que podrá desplazarse el proyecto en base a la variabilidad de las actividades. Si el proyecto se desplaza dentro de esos límites, en adelanto o retraso, se entiende que son ejecuciones normales y esperadas conforme a la incertidumbre de las actividades, sin necesidad de actuar sobre el sistema.

Si, por el contrario, el proyecto se desvía de su situación normal y los índices de control exceden esos límites, el Director de Proyecto deberá actuar, entendiéndose que existen errores sistémicos o estructurales que hacen que el proyecto se adelante/retrase más de lo esperado.

Para ello se utilizan Buffers (SPBf, CPBf), entendidos como márgenes o rangos de valores aceptables para determinar si la evolución de nuestro proyecto se encuentra dentro de los límites esperados de variabilidad.

El Buffer es calculado teniendo en cuenta las características de distribución estadísticas de las funciones de coste y plazo, a través de simulación de Monte Carlo. Este buffer, para el límite de control por retraso, se calculará como la diferencia entre un determinado percentil de la simulación (por ejemplo P90) y el valor medio de la distribución (SPBf=Smean-P90)

El percentil es elegido por el Director de Proyecto y de esta elección dependerá el rigor en el control del proyecto, la mayor o menor amplitud en los límites de control.

Como se ha representado en la ecuación (3) el buffer es ponderado proporcionalmente en cada periodo de tiempo al riesgo eliminado en dicho periodo.

En el instante final del provecto,  $ASBf = SPBf = P90-S<sub>mean</sub>$ 

Si el proyecto se encuentra en retraso, sabemos que, aplicando EVM, SV(t)<0, si |SV(t)|>ASBf, significa que existe retraso y que este retraso es mayor que el nivel de tolerancia determinado ⇒ SCoI = ASBf+SV(t)<0

De esta manera hemos calculado la línea de control que delimita la zona de retraso dentro de la variabilidad esperada del proyecto con respecto a la zona de retraso producido por errores sistémicos o estructurales.

Esta línea de control se corresponde con el eje horizontal (de abscisas) pues son todos aquellos valores que SCoI=0, es decir, ASBf=SV(t).

Por lo tanto, para ASBf>SCoI>0 el proyecto se encontrará en retraso, dentro de los valores normales de variabilidad esperada del proyecto. Estos valores se representarán en la zona marcada como 3 de nuestro gráfico de control de la fig. 1 Por otra parte, si SCoI<0, el proyecto se encontrará en retraso fuera de los límites de variabilidad. Estos valores se representarán en la zona marcada como 5 de nuestro gráfico de control de la fig. 1

Del mismo modo calculamos el límite de control superior, que nos delimitará la zona de adelantos dentro y fuera de la variabilidad esperada.

En este caso, como Buffer de control elegiremos un percentil bajo de la función de distribución, por ejemplo P10. De esta manera SPBf<sub>sup</sub>=S<sub>mean</sub>-P10.

Aplicando metodología EVM, un proyecto se encuentra en adelanto si SV(t)>0  $\Rightarrow$  $SCol = ASBf + SV(t)$ . Si  $SV(t) > 0 \Rightarrow SCol > ASBf$ 

Por lo tanto, recordamos que valores de SCoI superiores a la curva ASBf son proyectos en adelanto.

El adelanto estará dentro del rango esperado mientras este se encuentre dentro del nivel de tolerancia fijado por S<sub>mean</sub>-P10, es decir, mientras SV(t)<SPBf<sub>min</sub>.

 $SV(t) > 0$ ; si  $SV(t) < SPBf_{min} = S_{mean} - P10 \Rightarrow SCol = ASBf + SV(t) < ASBf + SPBf_{min}$ .

Si SV(t) > SPBf<sub>min</sub>, el proyecto estará en adelanto y además, es un adelanto superior a lo esperado conforme a la incertidumbre de las actividades.

Se esta manera determinamos la curva de control superior, para proyectos con adelanto, dentro y fuera de la variabilidad esperada del proyecto.

Así pues:

Si ASBf<SCol<ASBf+SPBf<sub>min</sub>, entonces el proyecto se encuentra en adelanto esperado, conforme a la variabilidad de las actividades. Estos valores se representarán en la zona marcada como 2 de nuestro gráfico de control de la fig. 1

Si SCoI>ASBf+SPBf<sub>min</sub>, el proyecto estará en adelanto por encima de lo esperado, atendiendo a la incertidumbre de las actividades. Estos valores se representarán en la zona marcada como 4 de nuestro gráfico de control de la fig. 1

De esta manera, con la representación en nuestro gráfico de control de las tres curvas indicadas (una de ellas se corresponde con el eje de abscisas) hemos determinado el gráfico de seguimiento y control de proyectos con incertidumbre.

Para calcular las curvas correspondientes a la gráfica de costes, realizaríamos cálculos análogos a los explicados para la programación, obteniendo un resultado final similar, dependiendo de la programación de los costes en el proyecto.

Todas estas curvas se representan al inicio del proyecto. Cuando el proyecto se pone en marcha y para cada periodo de tiempo, incluimos la representación de los índices de control (SCoI / CCoI) en sus respectivos diagramas, plazo y coste, y podremos determinar clara,

fácil e intuitivamente el estado del avance del proyecto con respecto a su planificación inicial, considerando la incertidumbre asociada a sus actividades (fig. 2)

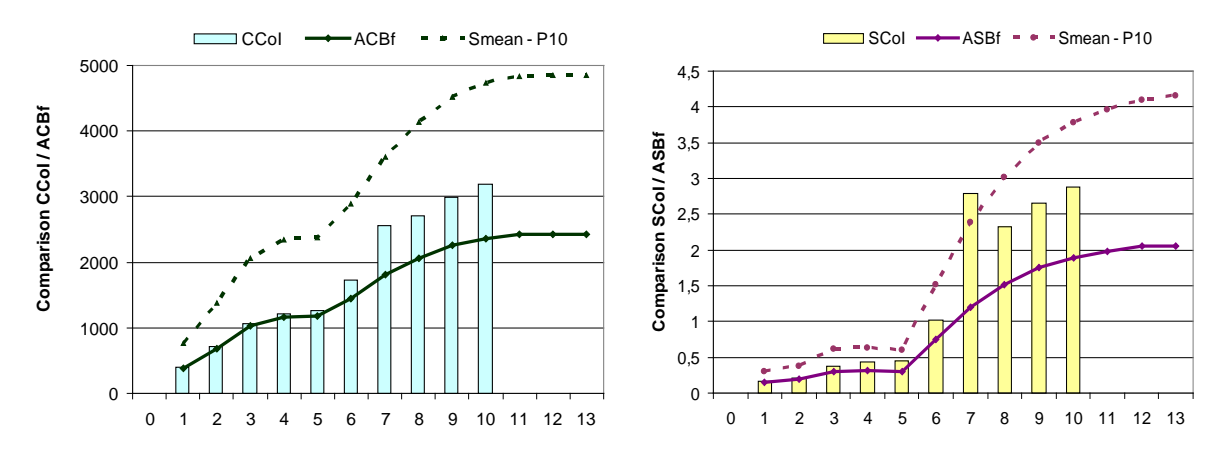

**Figura 2: Ejemplo de Gráfico de Control de Costes y Programación donde se han incluido los índices respectivos: CCoI, SCoI**

En el ejemplo de la figura 2 hemos representado el seguimiento y control de un proyecto simulado. Las curvas de control, representadas al inicio de proyecto en nuestro gráfico, se completan con los índices de control en cada periodo de seguimiento del mismo. En este ejemplo, el proyecto se encuentra en el periodo 10 de ejecución, en una situación de adelanto e infracoste respecto de la planificación inicial pero dentro de la variabilidad propia de las actividades, conforme al margen de tolerancia marcado por el Director de Proyecto.

### **4. Modificación de los límites de Control**

En la sección anterior hemos realizado el cálculo de las curvas de control. El Director de Proyecto determina el grado de control que quiere ejercer sobre el proyecto teniendo en cuenta el conocimiento que posee sobre el mismo y la tolerancia al riesgo que determine establecer en el seguimiento del proyecto.

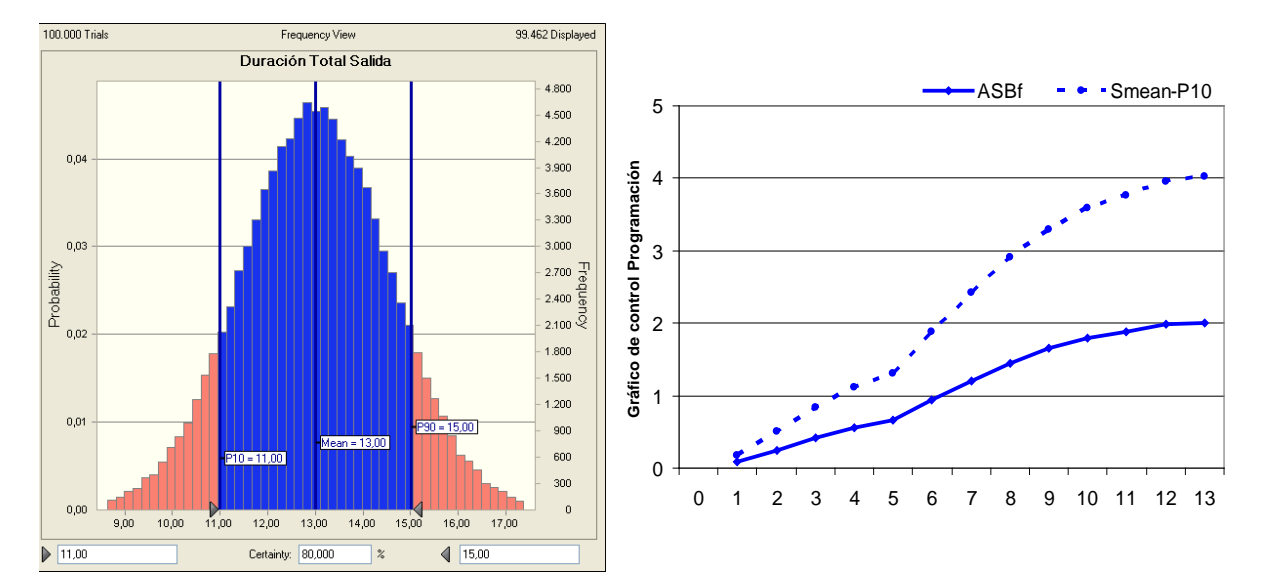

#### **Figura 3: Gráfico de frecuencias Simulación de Monte Carlo para P90 / P10. Gráfico de Control**

Anteriormente hemos elegido un P90 para el cálculo del nivel de control inferior por retraso y un P10 para el cálculo de la curva de control superior para adelanto en el proyecto (Fig. 3)

En la figura 3, la zona coloreada de azul, se corresponde con la duración del proyecto dentro de los límites de tolerancia impuestos por el Director de Proyecto.

El valor medio de duración del proyecto es de 13 uds de tiempo pero podrá tener una duración variable dentro del rango entre 11 y 15 uds de tiempo, considerándose que se encuentra dentro de la variabilidad propia de las actividades, conforme al margen de tolerancia impuesto por el Director de Proyecto. La zona coloreada de rojo, fuera de los márgenes de tolerancia, se corresponde con duraciones de proyecto fuera de la variabilidad normal del proyecto, tanto en adelanto, para duraciones menores de 11 uds temporales, como en retraso, para duraciones mayores de 15 uds temporales.

En este apartado vamos a comprobar como se ven afectadas las curvas de control al modificar el nivel de tolerancia que establece el Director de Proyecto, utilizando un percentil distinto a los anteriormente utilizados.

Supondremos ahora que el Director de Proyecto quiere establecer un control más riguroso sobre el proyecto, utilizando el valor de P75 para el cálculo del límite de control inferior por retraso y un valor de P25 para el cálculo del límite de control superior por adelanto.

Las curvas de control obtenidas utilizando para su cálculo los nuevos percentiles resultan ser de menor valor. El rango de valores por los que puede desplazarse el proyecto dentro de la variabilidad esperada, para este nuevo rango, es menor

Observando la ec. (6), el valor del SCoI también se reduce; disminuye el valor del ASBf pero no así el valor de SV(t), que no se ve afectado por la modificación en la elección del percentil de control.

Por tanto, ante las mismas variaciones (en adelanto o retraso) en el proyecto, con este nuevo sistema de control más estricto y exigente, será más fácil que existan desviaciones del proyecto que provoque que los Índices de Control superen los límites de tolerancia.

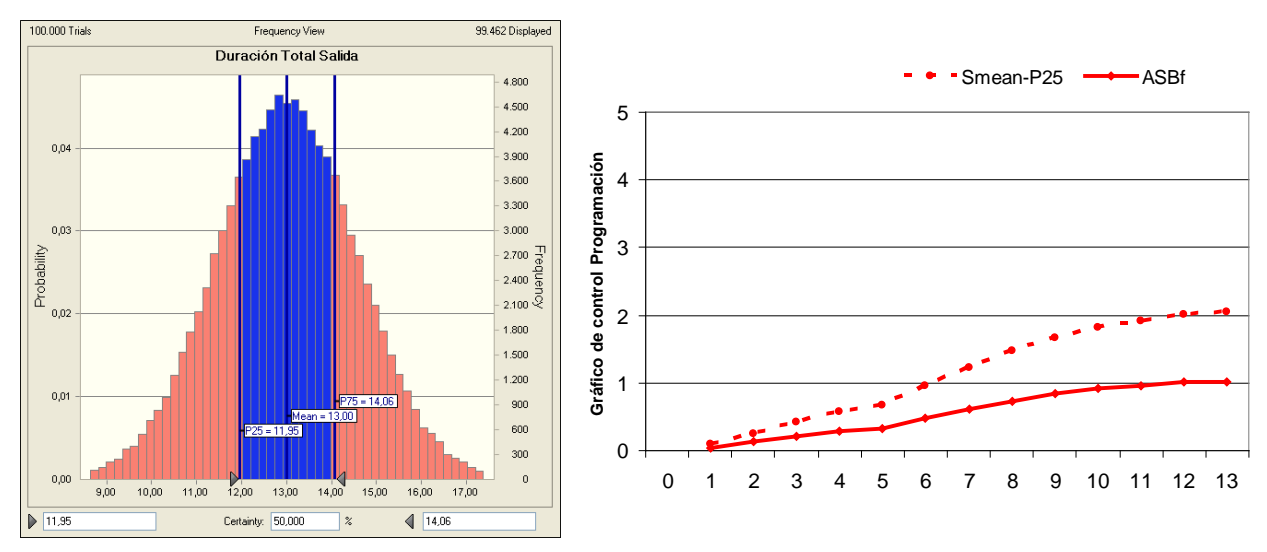

**Figura 4: Gráfico de frecuencias Simulación de Monte Carlo para P75 / P25. Gráfico de Control**

En la Fig 4 comprobamos como se ve reducido el rango de valores donde el proyecto puede ejecutarse dentro de los márgenes de variabilidad.

Tanto el límite superior (por retraso) como el límite inferior (por adelanto) se han reducido, aproximándose al valor medio de la distribución.

En la figura 5 mostramos un ejemplo de un gráfico de control de un proyecto donde, para una misma ejecución simulada de un proyecto, representamos dos posibilidades de control, modificando el margen de tolerancia impuesto por el Director de Proyecto.

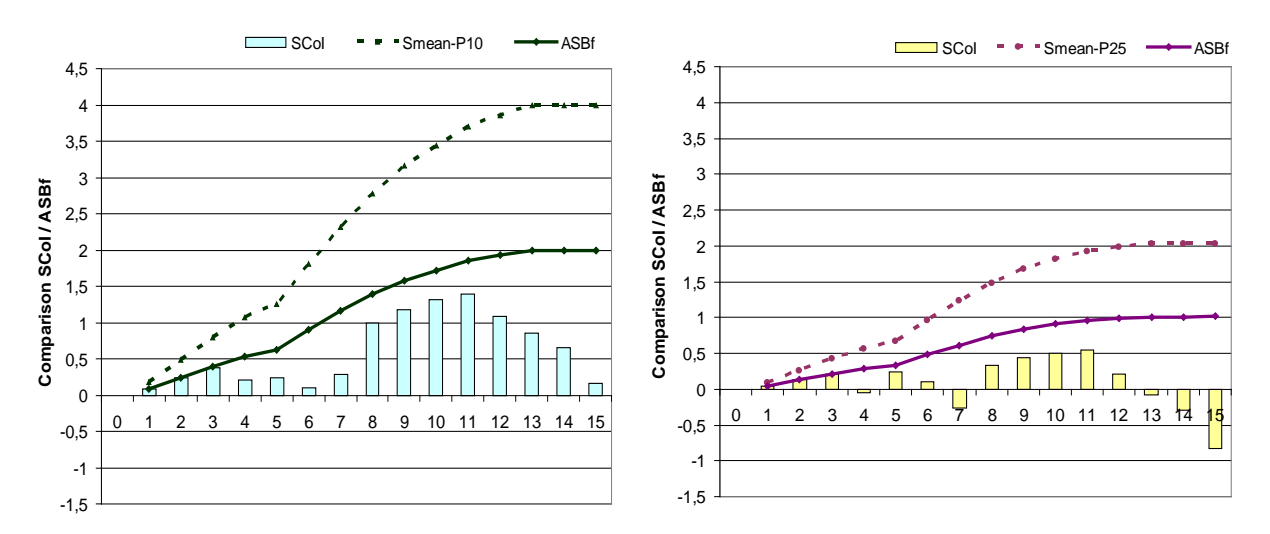

# **Figura 5: Comparativa Gráfico de Control programación con límites de control P90/P10 (izq.) y P75/P25 (dch)**

En la figura de la izquierda hemos tomado como margen de tolerancia los percentiles P90/P10, mientras que, en la figura de la derecha, hemos adoptado por un control más riguroso (P75/P25). Se han representado las dos imágenes de tal manera que coinciden el "0" y las divisiones del eje horizontal con objeto de que se aprecie la disminución en la magnitud de las curvas y del Índice de Control.

Cuando el proyecto se ejecuta según su planificación inicial, en ambas gráficas el Índice de Control tiene el mismo valor que la curva de control ASBf, mientras que, en las últimos periodos de control, donde el proyecto está en retraso respecto de lo planificado, en el caso de P90/P10 estamos dentro de la variabilidad esperada, y en el caso más riguroso (P75/P25) el retraso supera ese margen de control de variabilidad esperada. El índice de control toma valores negativos lo que nos indica retrasos mayores de lo esperado según el margen nuevo de variabilidad tomado.

# **5. Conclusiones**

En este artículo hemos desarrollado un Gráfico de Control para la monitorización y control de proyectos con Incertidumbre.

Con la representación en este Gráfico de los índices de control SCoI y CCoI podremos realizar el seguimiento del proyecto de forma sencilla, permitiendo al Director de Proyecto la información sobre el estado del proyecto en función de la incertidumbre del mismo.

Se han definido una serie de zonas donde el proyecto puede encontrarse y en función de la situación de los índices (SCoI / CCoI) dentro del gráfico de control, el Director de Proyecto determinará si debe actuar sobre el proyecto o no.

Para programación, las zonas identificadas son: (ídem para costes).

- 1 SCoI<sub>t</sub>=ASBf<sub>t</sub>: Provecto ejecutado según planificación
- 2 ASBf<SCoI<ASBf+SPBf<sub>min</sub>: Proyecto en adelanto dentro de variabilidad
- 3 ASBf>SCoI>0: Proyecto en retraso dentro de variabilidad
- 4 SCoI>ASBf+SPBf<sub>min</sub>: Proyecto en adelanto que excede la variabilidad
- 5 SCoI<0: Proyecto en retraso por encima de límites de variabilidad

# **6. Referencias**

Anbari, F.T., (2003). Anbari F. Earned Value Project Management method and extensions. *Project Management Journal*; 34 (4): 12–23.

Fleming, Q., Koppelman, J. (2005). Earned Value Project Management. Third ed. *Project Management Institute*, PA: Newtowns Square.

Hazır, Ö., Shtub, A., (2011). Effects of the information presentation format on project control. *Journal of the Operational Research Society* 62, 2157–2161

Lipke, W., (2003). Schedule is different. *The Measurable News* (Summer): 31–34.

Pajares, J., López-Paredes, A., (2007). Gestión integrada del coste y del plazo de proyectos. Más allá de la Metodología del Valor Ganado (EVM) *XI Congreso de Ingeniería de Organización*. Madrid

Pajares, J., López-Paredes, A., (2011). An extension of the EVM analysis for project monitoring: The Cost ControlIndex and the Schedule Control Index. *International Journal of Project Management* 29 615–621

Vandevoorde, S., Vanhoucke, M., (2006). A comparison of different project duration forecasting methods using earned value metrics. *International Journal of Project Management* 24, 289–302

Vandevoorde, S., Vanhoucke, M., (2007). A simulation and evaluation of earned value metrics to forecast the project duration. *Journal of the Operational Research Society* 58, 1361 -1374

Vanhoucke, M., (2010) Using activity sensitivity and network topology information to monitor Project time performance. *Omega* 38 359–370

Vanhoucke, M., (2011) On the dynamic use of project performance and schedule risk information during project tracking. *Omega* 39 416–426

Vanhoucke, M., (2012). Measuring the efficiency of project control using fictitious and empirical project data. *International Journal of Project Management* 30 252–263

#### **Correspondencia** (Para más información contacte con):

Grupo INSISOC. Universidad de Valladolid Phone: +34 983 42 33 36 Fax: +34 983 42 33 10 E-mail : adolfo@insisoc.org; [pajares@insisoc.org;](mailto:pajares@insisoc.org) facebes@yahoo.es URL: http://www.insisoc.org